# Acer E110 用户指南

Acer E110 智能手机用户指南 首次发布: 2010年2月

<span id="page-1-0"></span>Acer E110 智能手机 序列号: **2000年 - 2000年 - 2000年 - 2000年 - 2000年 - 2000年 - 2000年 - 2000年 - 2000年 - 2000年 - 2000年 - 2000年 - 2000年 - 2000年 - 2000年 - 2000年 - 2000年 - 2000年 - 2000年 - 2000年 - 2000年 - 2000年 - 2000年 - 2000年 - 2000年 - 2000年 - 2000年 -**

# <span id="page-2-0"></span>终端使用者之软件 授权协议

重要!请小心阅读:该终端使用者之软件授权协议 (以下简称 "协议")针对不论是个人 或法人 (以下简称 "被授权人"),与宏碁或宏碁的从属关系企业 (以下合称 "宏碁") 之间协议授权使用宏碁旗下掌管销售之 Acer 指定品牌之手机产品内随机内附之客制化软件 (不论是宏碁或宏碁供货商所提供的),包括任何关于影音、印刷品及相关的电子文件 (以 下简称 "软件")。透过安装附加的软件之一部或全部,被授权人同意接受本协议上约定与 条款的约束。如果被授权人未完全同意本协议上的所有约定与条款,请勿继续安装程序,并 立即删除所有在被授权人手机系统上任何已安装的附加软件。

如果被授权人没有合法的授权软件,则被授权人未被授权安装、复制或以其它方式使用本软 件,也不具任何此协议所授与的权利。

本软件已受到美国法律、国际著作权法,以及其它智慧财产权法与条约之保护。本软件仅授 权而非卖断。

#### 使用权之授予与限制

宏碁针对本软件授与被授权人下列非独占且不可转让的权利。按照此协议,被授权人可以:

- 1. 仅在一台特定的手机上安装及使用本软件。在任何其它的手机上使用本软件,都需要 分别授权。
- 2. 仅为备份或存档的用途而复制本软件 (仅限一份)。
- 3. 如果被授权者收到的文件是电子文件,仅能对本软件附加的电子文件印出一份纸本。

被授权人不可以:

- 1. 以本协议中未授权的方式使用本软件。
- 2. 将本软件租给任何不相干第三方。
- 3. 对本软件进行全部或部份的修改、调整或翻译。
- 4. 逆向工程、译码、或反组译 (拆解)本软件,或者根据本软件创造任何衍生作品。
- 5. 将本软件与其它任何程序合并,或者非被授权人之人修改软件。
- 6. 除非被授权人事先以书面通知宏碁,将所有 (不可为部份)本软件转让给第三方, 且被授权人不再保有任何本软件的复制,且此第三方接受本协议之所有条款约束, 否则本软件不得出租或以其它任何方式提供给第三方使用。
- 7. 移转本协议下的任何被授权人之权利给任何第三方。
- 8. 违反相关出口法令将本软件出口至国外,或将本软件销售、移转、处分、其上之技术 性资料揭露给法令禁止出口对象,包括美国法令禁止出口之特定自然人或法人单位包 括但不限于古巴、伊朗、北韩、苏丹、叙利亚。

#### 支持服务

宏碁不负责为本软件提供技术或其它支持。

#### 在线更新服务

部份机种内含之部份应用软件可能具有在线自动安装更新软件版本功能。当您完成安装本软 件时,即视同同意宏碁 (或宏碁供货商)得自动侦测您当时使用之软件版本并同意接受我 们提供之自动安装升级服务。

#### 所有权及著作权

关于本软件及其衍生之副本或衍生著作上之所有权、著作权及其它智慧财产权等均为宏碁或 宏碁供货商所专有。被授权人并未拥有且未被给与任何此软件 (或任何为被授权人所复制 或修改的版本)之所有权或相关的智能财产权。透过本软件所取得之内容中名称及相关的权 利系为相关所有人所有,且可能由相关法律保护。本项授权未提供被授权人关于此类内容之 各项权利。被授权人应同意:

- 1. 不得自本软件上移除任何著作权或其它所有专属于宏碁智慧财产权的标示;
- 2. 重制所有类似的标示在任何被授权人制作的副本上;且
- 3. 尽可能避免任何此软件未经授权之复制。

#### 商标

本协议并未授与被授权人任何与宏碁及宏碁供货商相关的商标或服务标志之权利。

#### 除外担保责任

在相关法令所允许的最大程度内,宏碁及宏碁供货商谨于本协议所载之条款内承担买卖瑕疵 担保责任,非本协议所载之条款或其它的保证及条件,不论是明示、默示或法令规定,包括 但不限于任何默示的保证、责任或商品性的条款,或者符合于特定用途或正确性、或反应之 宗整性或结果,宏碁及宏碁供货商对技术是否完美、或是否有病毒,或是否有过失,以及对 本软件相关支持服务之供应或错误不予担保。同时,宏碁及宏碁供货商对本软件上之所有 权、用益权、占有权、相关性叙述或不侵权亦不予以任何担保。

#### 排除意外、后果性及其它特定损害责任

在相关法令所允许的最大程度内,宏碁及宏碁供货商将不负责任何特别的、意外的、非直接 性的、惩罚的、或后果性损害 (包括但不限于营利或泄密之损失:或因为营运中断、或人 员伤害、或隐私权之损害、或违反法定义务未为合理的注意或诚信或过失,或任何金钱上或 其它方面的损害,或因为使用或无法使用本软件,关于支持服务之提供或无法提供,不论是 基于过失或侵权 (包含疏忽)严格的责任、违约或违反宏碁及宏碁供货商于此之担保, 不论宏碁及宏碁供货商事先已预料此类损害发生的可能性。

#### 有限责任赔偿声明

不论被授权人上述何种事由所发生 (包括但不限于所有上述之直接或一般性)的损害, 宏碁及宏碁供货商对所有被授权人的补偿责任将以被授权人实际支付本软件之买卖费用额度 为上限。倘若任一救济方式无法达到求偿之目的,前述关于限制责任、排除损害及除外担保 声明 (包含上述各声明)等仍应于准据法所允许之范围内继续适用。倘若准据法不允许请 求前述关于意外的、或后果性损害有限责任时,本条亦不适用。

#### 协议之终止

在未影响任何其它权利下,倘若被授权人未遵守本协议的任何约定及条款,宏碁将立即终止 此协议。

一旦有该情事发生,被授权人必须:

- 1. 停止使用本软件;
- 2. 将本软件原版或任何相关复制品销毁或归还给宏碁;且
- 3. 将曾经安装在手机上的本软件删除。

所有本协议提及的除外担保责任的声明及有限责任赔偿声明等,在本协议终止后,依然持续 有效。

#### 一般条款

此协议依依照应适用之法令解释之。本协议代表关于本软件之授权使用且优先适用于任何之 前当事人间已作之协议、沟通、提议及表述。本协议仅在两造签名之书面版本上修改方为有 效。如果本协议之任何条文经有权管辖法院认定与应适用之法令相冲突时,则该条文应于准 据法所允许之范围内继续适用,至于其余条文仍保留完整效力。

其它条款 (此仅适用特定供货商所提供之软件及服务)

宏碁产品内含有供货商所制作提供之软件仅供您个人、非商务性行为的使用。您不得将该类 软件拿来做任何可能损害;致负担过重等影响各该供货商提供服务之行为;亦不得将该类软 件拿来做任何可能致影响他人使用或分享各该供货商提供服务或其软件其上其它原始授权厂 商所提供之服务或产品之行为。

 $\left( \mathbf{1}\right)$  .  $\sim$   $\sim$ . . . . . . . . . . 注意:本文之原本是英文版,倘本文与原本之阐释或条款有任何相冲突或差异者, 均应参照并以英文版所对应的约定与条款为准。 版权所有 2002-2010

## 隐私政策

在注册过程中,将要求您向 Acer 提交一些信息。请参阅 Acer 的隐私政策: http://www.acer.com 或您当地的 Acer 网站。

# 终端使用者之软件授权协议<br>熟悉您的智能手机

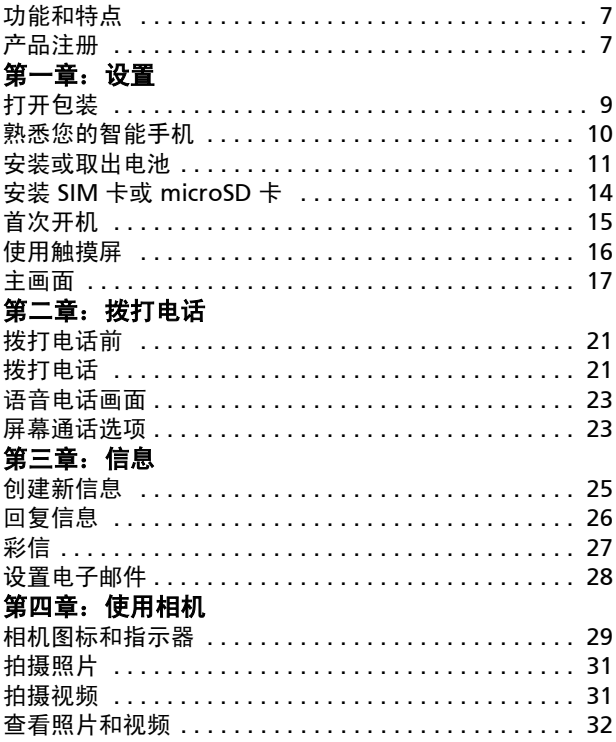

### 第五章: 高级设置

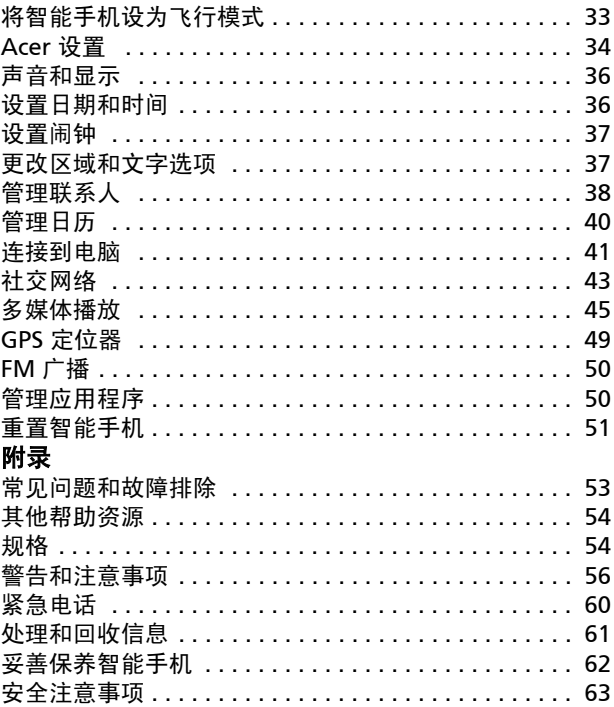

# <span id="page-8-0"></span>熟悉您的智能手机

# <span id="page-8-1"></span>功能和特点

您的新智能手机提供先进且方便使用的多媒体和娱乐功能。 您可以:

- 在旅途中查看电子邮件。
- 通过 HSDPA (3.6 Mbps) 高速连接 Internet。
- 利用联系人和社交网络应用程序与朋友保持联系。

# <span id="page-8-2"></span>产品注册

建议您在首次使用本产品时就进行注册。这可给您带来有用的 好处,例如:

- 享受专业代表提供的快捷服务
- Acer 社区中的成员资格:获得促销优惠并参加客户调查
- 来自 Acer 的最新消息

马上注册,更多精彩等着您!

# 如何注册

要注册您的 Acer 产品,请访问我们的网站

registration.acer.com。选择您所在国家,再按照简单提示进行 操作。

您也可以点按注册图标,直接从智能手机上进行注册。

收到您的产品注册后,会向您发送确认电子邮件,其中包含重要数 据,请妥善保存。

<span id="page-10-0"></span>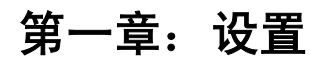

# <span id="page-10-1"></span>打开包装

您的新智能手机包装在一个保护盒中。小心地打开包装盒,取出 其中的物品。若下列物品中有任何缺失或损坏,请立即与经销商 联系:

- [Acer E110](#page-1-0) 智能手机
- 电池
- 快速指南
- 随机光盘
- USB 线
- 交流适配器
- 耳机

# <span id="page-11-0"></span>熟悉您的智能手机 外观

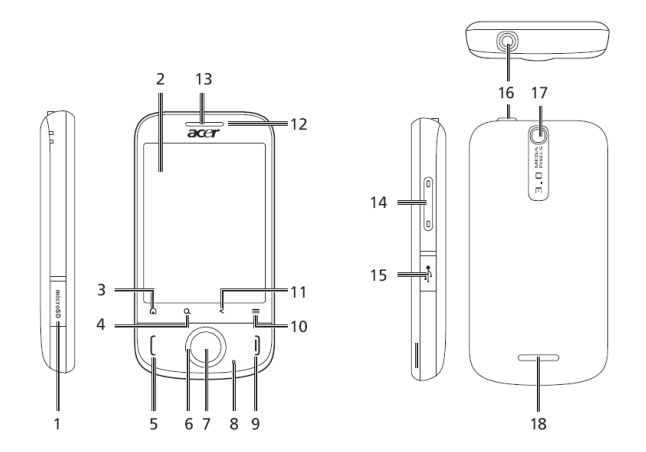

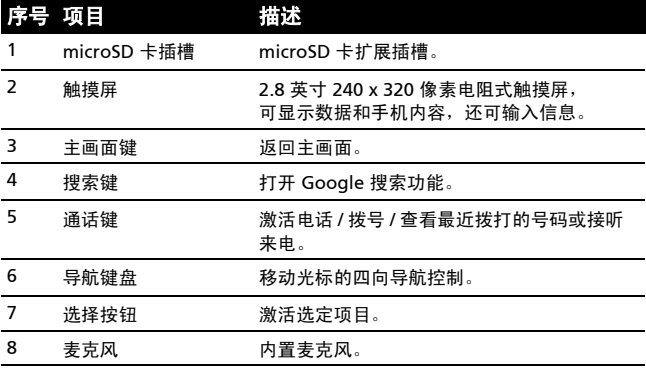

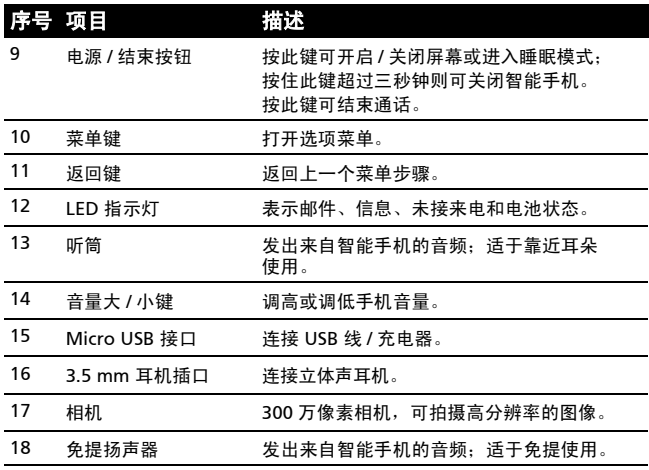

<span id="page-12-1"></span>LED 指示灯

### 邮件、信息、未接来电和电池指示符:

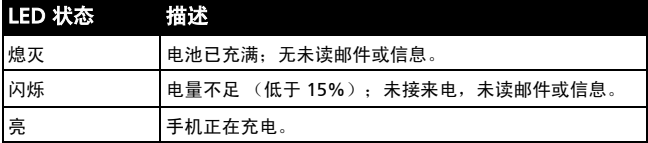

# <span id="page-12-0"></span>安装或取出电池

您的智能手机使用可更换电池供电。它与智能手机分开包装,需插 入电池并充电后才能使用智能手机。

<span id="page-13-0"></span>安装电池

将指甲插入电池盖与智能手机间 的空隙。将电池盖向上翻起。

将电池放入电池仓内,电池触点 与电池仓底部的触点对齐。

将电池盖顶部的突出部分插入 智能手机的插槽内。小心按压 电池盖顶部,直到电池盖侧面 卡入到位。

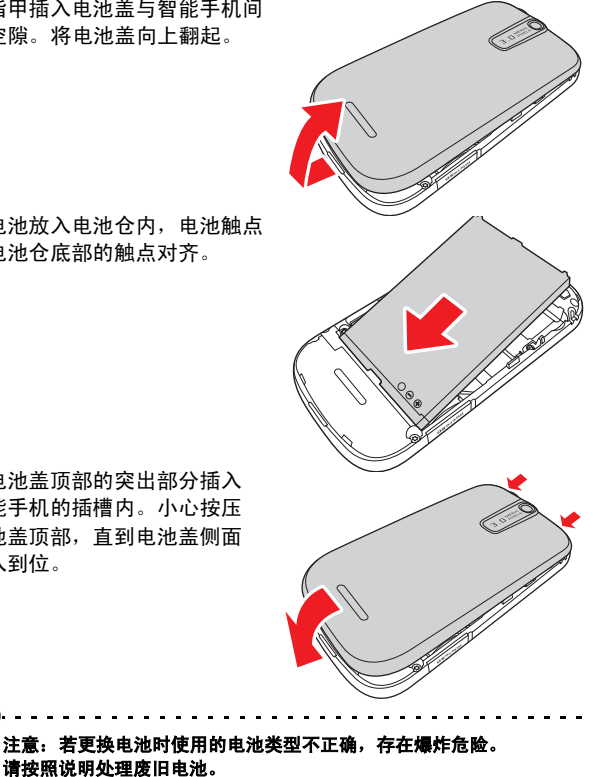

# <span id="page-14-1"></span>为电池充电

首次使用时,需要为智能手机充电 8 个小时。之后,您可以每天进 行充电,充至满电状态即可。

连接智能手机上的微型 USB 接口,然后将 USB 接头连接到交流适 配器。将交流适配器插入交流电插座,为设备充电。

充电时或长时间使用手机会发热,这是正常现象。所有手机出厂前 均经过测试。

### <span id="page-14-0"></span>取出电池

按照第 12 页的 ["安装电池"](#page-13-0)中的说明,打开电池仓。握住电池两 侧,将其从电池仓中取出。

按上述说明重新装上电池盖。

# <span id="page-15-0"></span>安装 SIM 卡或 microSD 卡

为充分利用智能手机的电话功能,必须安装 SIM 卡。 SIM 卡槽位于 电池仓中。

另外,可以将 microSD 卡插入卡槽, 增大智能手机的存储空间。 卡槽位于手机左侧。

- 1. 按住电源键,将手机关闭。
- 2. 按照第 13 页的 ["取出电池"](#page-14-0) 中的说明,打开电池盖并取出 电池。
- 3. 插入 SIM 卡或 microSD 卡, 如图所示。

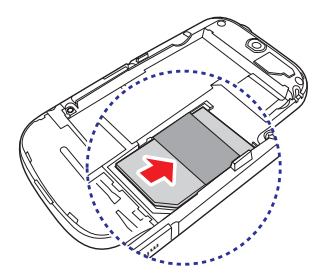

4. 重新装上电池和电池盖。

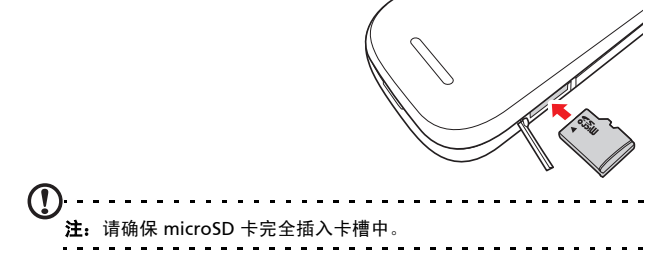

### SIM 卡锁定

您的智能手机的 SIM 卡可能锁定,在这种情况下,只能使用网络运 营商提供的 SIM 卡。

<span id="page-16-1"></span>要取消 SIM 卡锁定,请与您的网络提供商联系。

# <span id="page-16-0"></span>首次开机

初次打开智能手机电源时,按住电源键,直到显示系统启动画面。

### 触摸屏校准

首次启动智能手机时,需要对触摸屏进行校准。请按照屏幕提示进 行操作,点按显示的十字准线。

要对触摸屏进行校准,请打开应用程序选项卡,点按设置 > 触摸校准。

### 输入 PIN 码

首次安装 SIM 卡时,可能需要使用屏幕数字键盘输入 PIN 码。

. . . . . . . . 重要提示: 根据您的设置, 可能会在每次开启电话功能时要求您输入 PIN 码。

如果您输入的 PIN 码不正确,会显示一条警告信息。

### 激活新 SIM 卡

如果是首次使用您的 SIM 卡,可能需要激活。有关如何激活的详细 信息,请与您的网络运营商联系。

# <span id="page-17-0"></span>使用触摸屏

您的智能手机通过触摸屏来选择项目和输入信息。使用手指点按 屏幕。

点按:触摸屏幕一次可打开项目和选择选项。

**拖动**: 在屏幕上按住并拖动手指可选择文本和图像。

按住:按住一个项目可查看对应的可用操作列表。在显示的弹出菜 单中,可以点按要执行的操作。

滚动:要在屏幕上下滚动,只需将手指在屏幕上朝要滚动的方向上 下拖动即可。

### <span id="page-17-1"></span>屏幕键盘

点按文本框输入文字时,会自动显示屏幕 键盘。

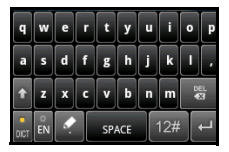

### 文本助手

您可以启用各种功能来协助您输入正确文本。点按菜单 > 设置 > 区域和文字 > TouchPal。您可以在此处启用或禁用以下基本 设置:

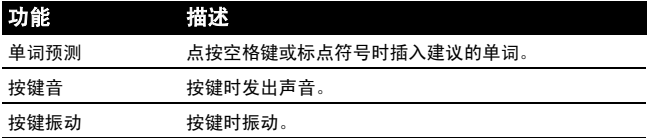

# <span id="page-18-0"></span>主画面

重新启动后,智能手机将显示主画面。在该 画面中,可以通过点击图标快速访问智能手 机的常用功能。

首次开启智能手机时,屏幕上会显示一些 图标。

屏幕底部是应用程序选项卡,列出了您安装 的所有应用程序。点按该选项卡可打开应用 程序选项卡。点按图标可打开应用程序。

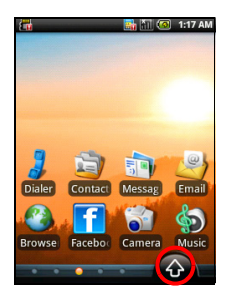

### 扩展主画面

主画面可向屏幕的任意一侧延伸,使您有更多空间可用来添加图 标、小工具或功能。要查看扩展主画面,请在主画面上向左或向 右滑动手指。

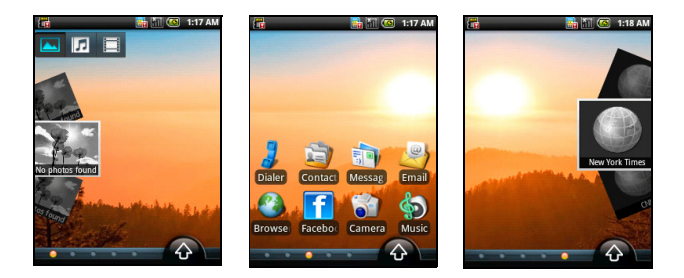

# 主画面个性化设置

您可以添加或删除图标、快捷方式或小工具、或更换壁纸,对主画 面进行个性化设置。

### 添加或删除图标

您可以在主画面上设置已安装应用程序的图标。按住应用程序选项 卡中的一个图标,将其复制到主画面上。要删除主画面上的图标, 请按住图标,将其从主画面拖动到屏幕底部的垃圾箱选项卡中。

## 添加或删除快捷方式或小工具

要添加快捷方式或小工具,请按住主画面的任 意位置,打开"添加到主画面"菜单。点按快 捷方式,打开可添加的可用快捷方式类型列表。

小工具是便利的应用程序,可添加到主画面上, 显示各种信息。

您还可以在主画面上添加文件夹。有一些预定 义的文件夹可用,但您也可以添加新建文件夹。 这将放置在主画面上,命名为文件夹。

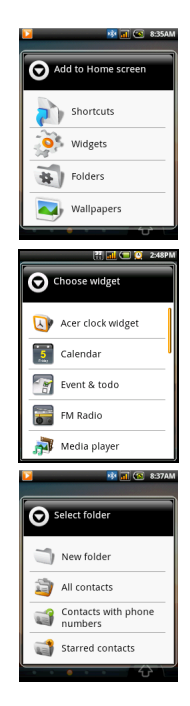

# 通知区

屏幕顶端为通知区。包含显示手机状态的各种图标。通知区左边是 指示新事件的事件图标。屏幕右侧的图标指示连接状态。按住并向 下拖动通知区可查看新事件。

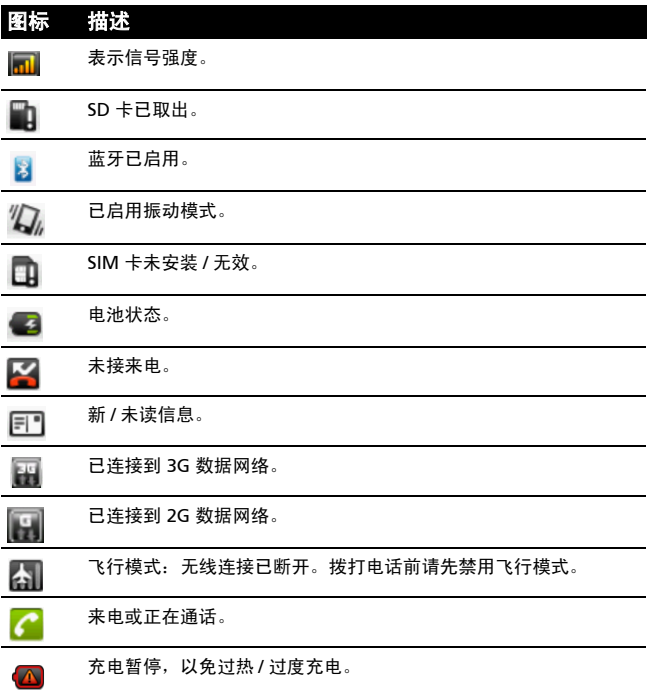

# <span id="page-22-0"></span>第二章: 拨打电话

本章介绍如何拨打电话,以及在通话期间可使用的各个选项。

# <span id="page-22-1"></span>拨打电话前

拨打电话前请先检查电话功能是否已开启。您可以从通知区右侧的 图标来确认电话状态。

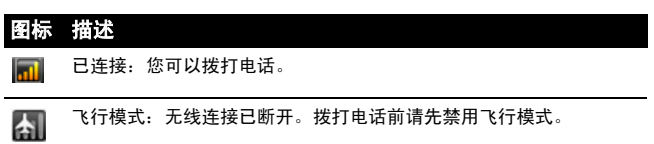

# <span id="page-22-2"></span>拨打电话

- 1. 在主画面点按**拨号器**或从"应用程序"选 项卡中打开拨号器,打开屏幕数字键盘。
- 2. 输入要拨打的号码。
- 3. 按通话键拨打电话。
- 4. 要结束诵话, 按结束键。

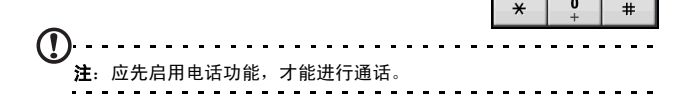

 $\overline{1}$ 

 $\overline{0}$ 

 $\overline{\bf{4}}$ 

ghi

 $\overline{7}$ 

pgrs

 $\overline{\mathbf{c}}$ 

abc

5

8

tuv wxyz

 $\bf{0}$ 

Ĩ4

 $\overline{\mathbf{3}}$ 

def 6

 $mno$ jkl

 $\boldsymbol{9}$ 

## 拨打通话记录中的号码

<span id="page-23-2"></span>您可点按通话记录选项卡查看通话记录。其中显示最近的已接来 电、已拨电话和未接来电。

点按一个号码可查看通话详情。若要拨打通话记录中的号码,请选 择该号码,然后点按回拨。您还可以选择发送短信 / 彩信或添加到 联系人。

手机顶端的呼叫指示灯和通知区中的图标 Z 均会显示未接来电。

您也可从通知区中查看未接来电。

- 1. 点按并向下拖动通知区,打开通知列表,显示未接来电详情。
- 2. 从列表中选择一个未接来电,点按回拨拨打该电话。

<span id="page-23-1"></span>您可将通话记录中的电话号码保存到联系人。详情请参阅第 [39](#page-40-0) 页 的 ["添加联系人"。](#page-40-0)

### 给一个联系人打电话

- 1. 点按拨号器中的联系人或主画面中的联系人, 查看联系人。
- 2. 点按一个联系人。将打开一个对话框,询问您是否要拨打该联 系人的电话或向其发送短信。

### <span id="page-23-0"></span>拨打国际号码

拨打国际号码时,不需要在国家代码前输入国际直拨前缀 (000 等)。只需点击并按住屏幕数字键盘上的 0+, 直至屏幕上 出现 + 即可。

( € 警告: 国际长途话费可能因您拨打的国家和网络提供商的不同而存在很 大差异。 建议您向网络提供商咨询所有电话资费,以免产生高额话费。 如果在国外使用您的智能手机,会产生漫游费。 在出境前,请向您的网 络提供商咨询目的国的漫游费率。

# <span id="page-24-6"></span><span id="page-24-0"></span>语音电话画面

<span id="page-24-4"></span>当您拨号后,会出现语音通话画面,显示与您通话的号码 / 联系 人、通话时长和拨号键盘选项卡。

## <span id="page-24-2"></span><span id="page-24-1"></span>屏幕通话选项

### 接听来电

按**通话**键接听电话。

### 拒接来电

<span id="page-24-3"></span>按结束键拒接来电。

### 结束通话

<span id="page-24-5"></span>要结束通话, 按**结束**键。

### 使用扬声器电话

利用扬声器电话功能,不用手持您的智能手机,即可拨打电话。 此免提功能在执行多任务时特别有用。

如要激活扬声器电话,请点按语音通话屏幕上的**菜单**,然后点按扬 声器。再次点按扬声器可禁用扬声器电话功能。

### 将电话静音

要将电话静音,请点按语音通话画面上的**菜单**,然后点按静音, 将麦克风关闭。再次点按静音可重新开启麦克风。

### 将已拨打或已接听电话号码保存到联系人

您可以将拨打的号码保存到联系人,以便日后使用。

- 1. 在通话记录洗项卡中洗择号码,然后点按添加到联系人。
- 2. 点按创建新联系人,然后选择如何完成操作。请参见第 39 [页的](#page-40-0) ["添加联系人"。](#page-40-0)

# <span id="page-25-0"></span>多方通话

若在接听电话时有一个或多个电话处于保留状态,您可以将所有通 话合并在一起,进行多方通话。

第一个电话接通后,按菜单按钮调出对话框。点击添加通话添加第 二个电话。点击**合并通话**开始进行多方通话。

要结束多方通话,请点击**结束通话**。

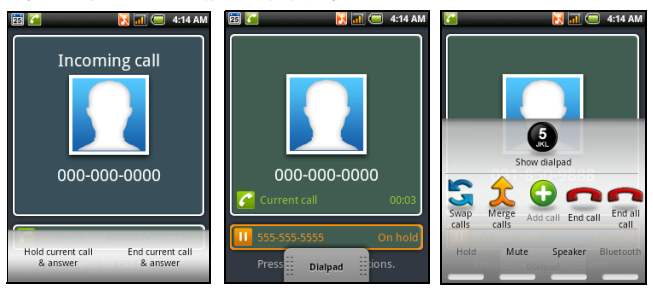

# <span id="page-26-0"></span>第三章: 信息

本章介绍如何设置和使用智能手机的短信和彩信功能。

所有短信和彩信都通过信息功能进行访问。信息功能会自动将接收 和发送的信息排列到列表中。

要使用信息功能,请点按主画面中的信息。

# <span id="page-26-1"></span>创建新信息

您可使用手机来编撰短信或彩信。

点击新信息可编撰新信息。

在收件人字段中输入收件人的电话号码或 姓名。文本字段下方的下拉列表中会显示 建议的联系人。要选择建议的联系人, 请点按联系人的姓名。

输入了收件人后,请在标有按键撰写的文 本框中输入您的信息。

您可以使用导航键盘在字段间移动或关闭 屏幕键盘。

∩ 注: 短信最长不能超过 160 个字符。如果超过 160 个字符, 将分成多条 连续信息发送。大多数电话会自动将多条连接的信息合成一条长信息, 但有的旧款电话可能不具备此功能。

按**菜单**按钮可查看新建信息时可使用的选项。选项根据信息状态而 有所不同。

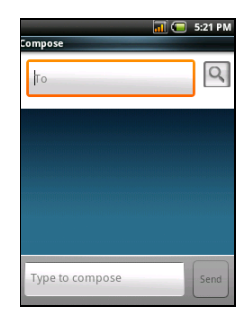

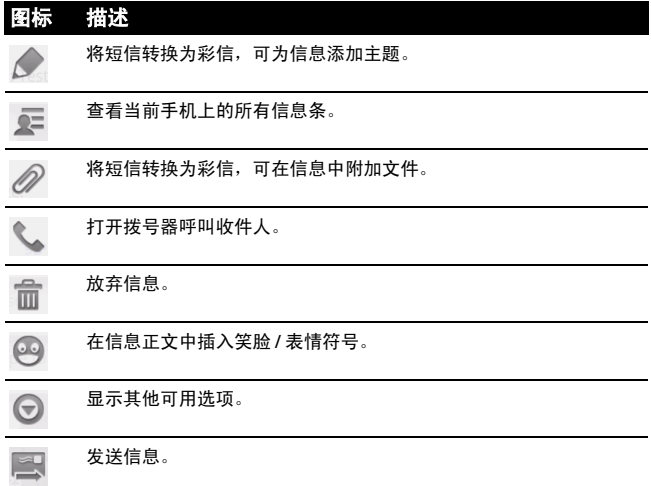

# <span id="page-27-0"></span>回复信息

收到新短信时,通知区中会显示一个信息图标。

点按主画面中的信息,可查看信息列表或展开通知区查看信息摘 要。点按摘要可打开信息列表。

要回复短信或彩信,请从信息列表中打开该信息。在标有**按键撰写** 的文本框中输入文字。按菜单按钮可查看可用选项。

### 图标 描述

将短信转换为彩信,可为信息添加主题。

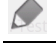

将短信转换为彩信,可在信息中附加文件。

打开拨号器呼叫收件人。

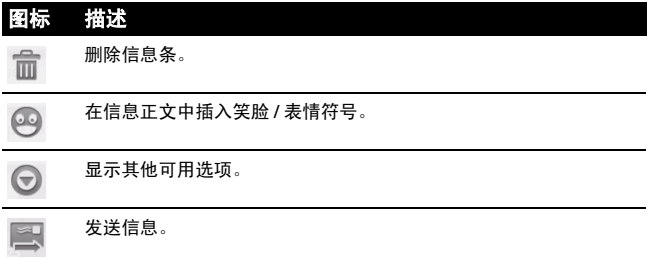

# <span id="page-28-1"></span><span id="page-28-0"></span>彩信

彩信与短信相似,但能够附加多媒体文件,如图片、音频或视频片 段。每条彩信最大不得超过 300 KB。

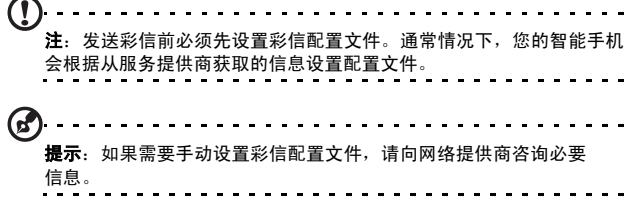

# 接收彩信

收到新彩信时,屏幕顶端会出现一个信息图标,并显示一条通知 信息。

- 1. 打开信息可查看信息摘要。
- 2. 点按下载可下载信息内容。
- $\mathcal{C}$

注:下载时间可能较长,这取决于您的网络连接质量。如果您回复或打 开其他应用程序,下载将停止。

是示:下载信息内容可能会收费,尤其是在漫游时。如有疑问, 请咨询服务提供商。

- 3. 点按信息可查看其内容。
- 4. 按菜单按钮,再点按回复可回复信息。将显 示信息窗口。简单的文字回复将以短信发 送。如果要附加文件,请按菜单键,然后点 按附加。将显示选项列表。
- <span id="page-29-1"></span>5. 信息编撰完成后,请按菜单键,再点按 发送。

# <span id="page-29-0"></span>设置电子邮件

**您的智能手机可以使用电子邮件。大多数堂用** 服务提供商可通过两个步骤进行设置。点按应 用程序选项卡,然后点按电子邮件开始设置电 子邮件的使用。

要手动设置电子邮件,请点按其他。

- 1. 输入您帐户的电子邮件地址和密码, 然后点 按下一步。
- 2. 输入帐户名称和您的姓名,然后点按完成。

### 撰写电子邮件

- 1. 点按主画面或 "应用程序"洗项卡中的**电子邮件**。
- 2. 在收件箱中,点按菜单,然后点按撰写。
- 3. 输入收件人电子邮件地址、主题和信息。 您可以使用导航键盘在字段间移动或关闭屏幕键盘。
- 4. 信息撰写完成后, 点按发送。

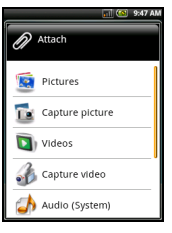

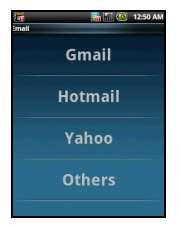

# <span id="page-30-0"></span>第四章: 使用相机

您的智能手机后部配有一个 300 万像素的 EDOF 数码相机。本节详 细介绍了如何使用智能手机拍摄照片和视频。

ſΓ 注:使用相机前,需将 microSD 卡插入 microSD 卡槽。

<span id="page-30-2"></span>要激活相机,请打开"应用程序"选项卡,然后点按**相机**。

# <span id="page-30-1"></span>相机图标和指示器

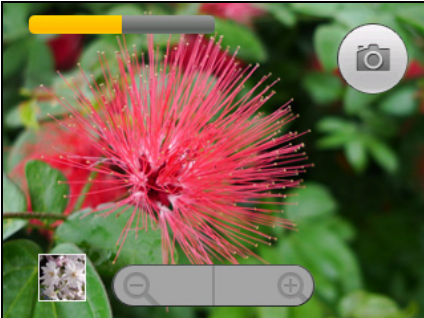

在相机窗口中,屏幕上有三个图标用于控制部分功能。

- 点按黄条可调节亮度。
- 使用屏幕底部的缩放杆来调节缩放。
- 点按相机图标可拍摄照片。

要调整设置,请按"菜单"按钮,然后选择设置。"设置"选项 如下:

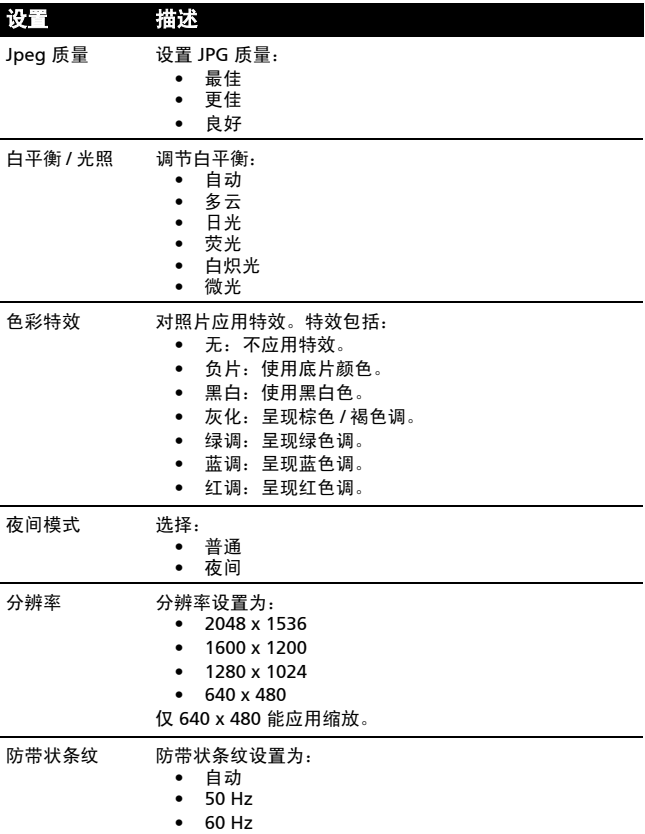

### 设置 描述

- 拍摄后提示 设置拍照后查看时间:
	- 不预览
	- 3 秒
	- 5 秒
	- 10 秒

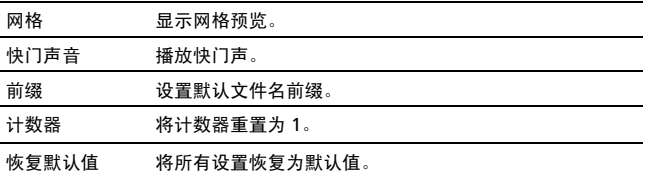

# <span id="page-32-3"></span><span id="page-32-0"></span>拍摄照片

- 1. 请确保您已对上述参数进行了调整。
- 2. 取景并保持智能手机稳定不动。
- 3. 根据需要进行缩放。
- <span id="page-32-2"></span>4. 点按相机图标或按选择按钮可拍摄照片。

# <span id="page-32-1"></span>拍摄视频

在相机菜单中点按视频图标,或打开 "应用程序"选项卡再点按 摄像机,可开启摄像机模式。

- 1. 请确保您已对上述参数进行了调整。
- 2. 取景并保持智能手机稳定不动。
- 3. 按下影片按钮,开始录制。
- 4. 再按影片按钮可停止录制。

# <span id="page-33-1"></span>支持的格式

支持下列文件格式:

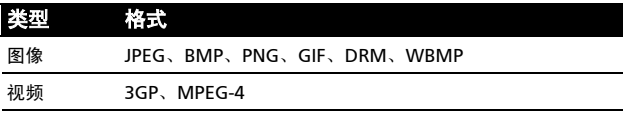

# <span id="page-33-0"></span>查看照片和视频

拍摄完照片或视频后,会自动保存。

照片或视频拍摄完后,可点按菜单中的媒体库,在媒体库中进行查 看。或者您也可打开应用程序洗项卡,再点按**媒体库**。您可从媒体 库中通过彩信直接共享该文件。

<span id="page-34-0"></span>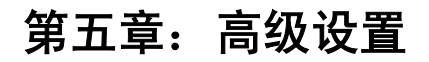

# <span id="page-34-1"></span>将智能手机设为飞行模式

在飞行期间可以使智能手机进入飞行模式,关闭电话和蓝牙功能, 只用作手持设备。请与航空公司确认在飞机上是否允许这样做。

在起飞和降落期间应关闭智能手机,否则可能会干扰飞机的电子 系统。

### 开启或关闭飞行模式

1. 点按"应用程序"选项卡, 然后 点按设置 > 无线控制。 2. 点击飞行模式将其打开或关闭。 注:飞行模式启用后,通知区中将会 显示 < 图标。

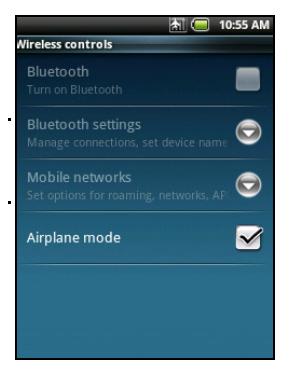

# <span id="page-35-0"></span>Acer 设置

Acer 设置是一个方便全面的界面,可 调整手机上的常用设置。打开 "应用 程序"洗项卡,然后点按 Acer 设置。 在此页面中,您可以点按 打开或 关闭蓝牙,或调整其设置。 您还可以设置电话网络设置,设置屏

幕亮度或屏幕超时。

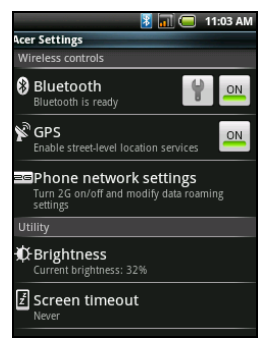

重要提示:如果手机处于飞行模式,开启蓝牙的选项将被禁用。有关 开启或关闭飞行模式的说明,请参见第 33 页的 ["将智能手机设为飞行](#page-34-1) [模式"。](#page-34-1)

# <span id="page-35-1"></span>电话网络设置

点按电话网络设置可调整网络设置。可使用以下选项:

- 数据启用 开启或关闭数据连接。
- 数据漫游 漫游时连接到数据服务。
- 仅使用 2G 网络 数据连接仅限 2G 网络,以节省电量。
- 网络运营商 选择网络运营商。
- 接入点名称 选择 APN。

详细信息请参见"选择网络"。

<span id="page-36-0"></span>选择网络

插入新 SIM 卡时,手机将自动检测运营商 / 网络设置。您也可以手 动选择网络。这在漫游时更好。

G

提示:当您外出旅行时,手动选择网络能帮助您节省漫游费。有关目的 地区提供最优惠资费的网络,请咨询您本地网服务提供商。

- 1. 打开应用程序摂选项卡,点击设置 > 无线控制 > 移动网络 > 网络运营商。
- 2. 您的手机将搜索可用网络。
- 3. 从显示的列表中选择首选网络。您的手机将尝试在选定网络中 进行注册。
- 4. 点按**自动选择**, 连接信号最强的可用网络。这样, 在您四处走 动时,手机可能会从一个网络切换到另一个网络。
- $\, \Omega \,$

<span id="page-36-1"></span>注: 如果在获取语音信箱和短信服务中心号码时遇到问题,请与您的服 务提供商联系。

### 调整蓝牙设置

您可以通过蓝牙在智能手机和其他移动设备之间交换信息。

### 蓝牙连接

对于所有蓝牙设置,请打开应用程序选项卡,点击设置 >

无线控制 > 蓝牙设置。您可以在此处开启或关闭蓝牙, 设置设备 名称和可发现性。点按**扫描设备**可扫描可用设备。

要连接设备,请点按可用设备列表中的设备。要建立连接,您可能 需要在两部设备上输入 PIN 码。

# <span id="page-37-0"></span>声音和显示

使用手机侧面的音量键调节手机音量。或者,您也可以打开应用程 序选项卡,进入设置 > 声音和显示, 设置铃声音量和媒体音量。

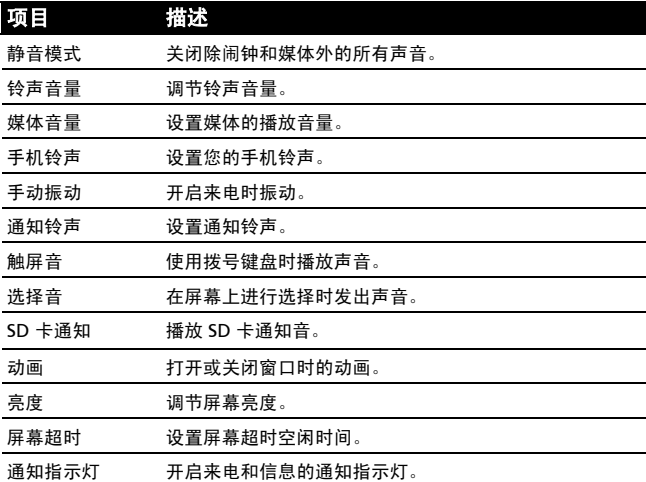

# <span id="page-37-1"></span>设置日期和时间

打开应用程序选项卡,进入设置 > 日期和时间,设置日期和时间。

(ස් 提示:如果您经常旅行,或所住地区采用夏令时,请在该菜单中激活 自动。这样,您的智能手机就会根据从网络接收到的信息设置日期和 时间。

# <span id="page-38-2"></span><span id="page-38-0"></span>设置闹钟

您的手机默认有三种预设闹钟。要编辑闹 钟设置,请点按 "应用程序"选项卡中的 时钟,再点按任一个预设闹钟。您可以:

- 打开或关闭闹钟。
- 设置闹钟时间。
- 设置铃声。
- 启用或禁用振动。
- 设置闹钟重复日。
- 设置标签。

要添加新闹钟,请点按菜单,然后点按 添加闹钟。

要删除闹钟,请占按闹钟,然后占按 菜单 > 删除。

# <span id="page-38-1"></span>更改区域和文字选项

打开应用程序洗项卡,进入设置 > 区域和文字,设置区域和语言输 入首选项。

点按**选择区域**可设置手机使用的语言。

点按 TouchPal 可设置文字输入首选项。在基本设置下, 您可以:

- 开启单词预测。
- 开启按键音。
- 开启按键振动。
- 开启混合语言输入。
- 选择语言。

在手写模式下,您可以:

- 设置笔画宽度。
- 设置识别时间间隔。

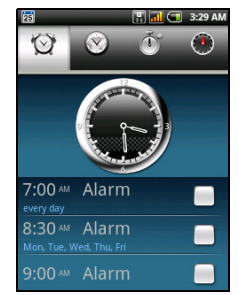

• 设置笔画颜色。

# <span id="page-39-0"></span>管理联系人

您的智能手机具备通讯簿功能, 可以将联系人保存到手机内存或 SIM 卡中。

点按主画面中的联系人或 "拨号器" 中的联系人选项卡,查看联系人。

如果手机上没有存储联系人,您可导 入 SD 卡上的联系人、添加新联系人 或导入 SIM 卡上的联系人。按菜单键 打开菜单。

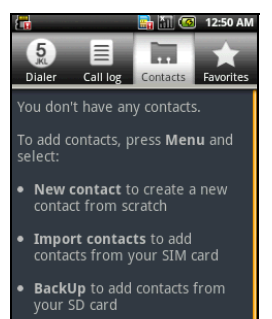

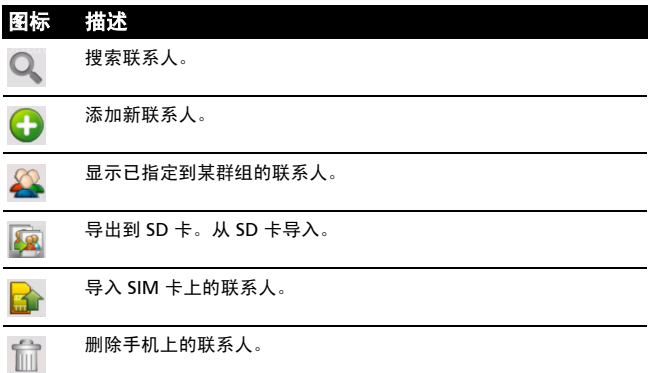

<span id="page-40-0"></span>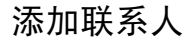

点击**新建联系人**可添加新联系人。系统将询问您是要创建 SIM 卡联 系人还是电话联系人。

要创建联系人,请输入联系人的以下 信息:

- 姓名。
- 电话号码。
- 电子邮件地址。
- 邮寄地址。

您还可以:

- 输入联系人所属组织等信息。
- 关于联系人的任何个人注释。
- 设置铃声。
- 将此联系人的所有来电直接发送到 语音信箱。

### 导入 / 导出 SIM 卡联系人

您可以导入所有 SIM 卡联系人,将联系人导出到 SIM 卡上,或删 除多个联系人。

- 1. 从主画面或拨号器摂中打开联系人。
- 2. 按"菜单"按钮, 然后点按导入。点按 SIM 卡上的某个联系人 可将其导入手机,按"菜单"按钮,再点按**全部导入**可将所有 SIM 联系人导入到手机上。

### 删除手机上的所有联系人

您可以同时删除手机上的所有联系人。

- 1. 从主画面或拨号器摂中打开联系人。
- 2. 按"菜单"按钮,然后点按删除 > 删除手机上的所有联系人。

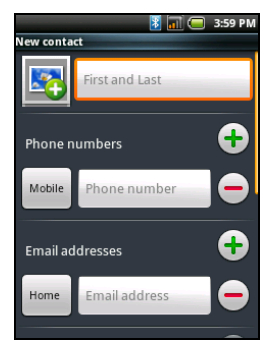

<span id="page-41-0"></span>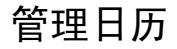

<span id="page-41-1"></span>使用 "日历"可对事件和任务进行记录跟踪。您可以点按主画面 或 "应用程序"选项卡中的日历进入该功能。

"日历"功能有多种查看模式和设置, 用于进行任务管理。点按菜单,将显 示以下选项:

- 列表
- 天
- 周
- 月
- 新事件
- 新任务
- 今日
- 设置

"设置"下还有更多选项:

- 农历
- 节日
- 隐藏被拒事件
- 隐藏已完成任务
- 事件 / 列表视图设置
- 提醒设置
- 导入 / 导出
- 删除设置

### 添加新事件或任务

要添加新事件,请点按"菜单",然后点按**新事件。** 要添加新任务,请点按"菜单",然后点按**新任务**。 在 "事件"详情中,可选择填写以下信息:

• 事件名称

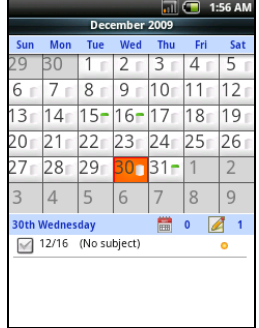

- <sup>从</sup> 日期和时间
- <sup>至</sup> 日期和时间
- 位置
- 描述
- 重复
- 提醒时间间隔
- 在 "任务"详情中,可选择填写以下信息:
- 任务名称
- <sup>从</sup> 日期和时间
- <sup>至</sup> 日期和时间
- 描述
- 重要性

# <span id="page-42-0"></span>连接到电脑

您可使用配套 USB 线将手机连接到电脑上。将 USB 同步线插入智 能手机的微型 USB 接口。将 USB 客户端接头插入计算机上的可用 USB 端口。

### 使用海量存储器

打开 "应用程序"选项卡,点按 USB 模式切换器。

在"USB 模式切换器"中, 将圆球 滑至右侧,选择海量存储器。点按 红色的 "存储器"文字,激活海量 存储器。

从 PCSuite 安装必要的驱动程序。

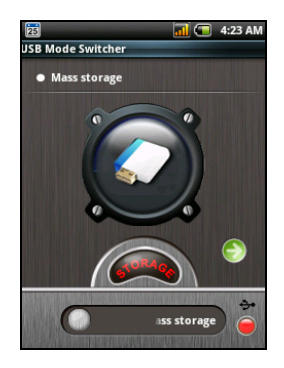

U 注: 在屏幕上从右向左滑动可查看更多帮助信息。

调制解调器共享

打开 "应用程序"选项卡,点按 USB 模式切换器。

在 "USB 模式切换器"中,将圆球滑 至右侧,选择调制解调器共享。点按 红色的 "调制解调器"文字,激活调 制解调器共享。

从 PCSuite 安装必要的驱动程序。

<span id="page-43-0"></span>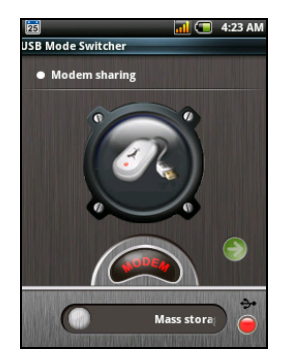

注:在屏幕上从右向左滑动可查看更多帮助信息。

### 浏览 Internet

要使用智能手机浏览 Internet,您必须连接到数据网络。详细信息 请参见第 34 页的 ["电话网络设置"](#page-35-1)。

点击主画面中的浏览器开始浏览。要打开新的网站,请点按菜单, 然后点按转到输入网址。

# <span id="page-44-1"></span><span id="page-44-0"></span>社交网络

### urFooz

urFooz 是您可在任何地方使用的便携式配置文件。

- Fooz Creator 可让您创建 Fooz 化身, 即面貌酷似您的虚拟 化身。
- Fooz World 可让您编辑和管理您的 Fooz 化身、创建新化身 以及在 Facebook、MySpace、博客和更多地方与他人分享。
- 共享您可将 Fooz 卡发布到 Facebook 上。 MySpace 和其他 社交网络。您也可通过电子邮件将其发送给您的朋友。

您可通过电子邮件将 Fooz 卡发送给朋友,或张贴到您的社交网络 和博客,并始终连接。

## 启动 urFooz

要启动 urFooz, 请从"应用程序"诜项卡中点按 UrFooz。

### 创建您的 urFooz 化身

如果您未对 urFooz 设置您的帐户,点击 Get Started (开始)按 钮。如果您已有 urFooz 帐户,选择 Sign in (注册)并用您的电 子邮件和密码登录。

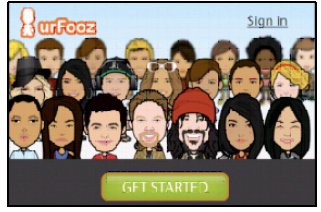

要开始创建您的化身,选择您的性别、民族、 Zodiac 签名、关系 状况和兴趣领域。

下一步,开始自定义您的化身。点击 Features (特征)可选择 您的脸型、眼睛、鼻子、嘴和其它脸部特征。选择 Clothing (衣着)打扮您的化身。选择 Accessories (装饰品) 可选择其它 项目,如耳饰、头饰以及任何其它可使您的 Fooz 化身得以个性化 的内容。只需点击图像即可将此项目应用到您的化身并在屏幕左侧 预览其效果。

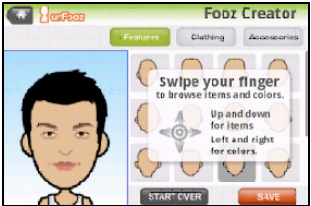

选择 SAVE (保存)并为您的 Fooz 化身输入姓名。下一个屏幕将 询问您的电子邮件地址、密码和所需的用户信息。您输入的电子邮 件和密码将用于注册您的 urFooz 帐户。

### 管理您的化身

现在,您已创建了您的 Fooz 化身,进入 Fooz World 对 Fooz 卡 或您的便携式配置文件进行个性化。

选择 Profile/Apps (外形 / 应用) 以输入您的外形及其它信息, 如您社交网络配置文件以及所收藏网站的书签。

选择 Switch Avatar (切换化身) 可更改您默认的化身、修改已有 的化身或创建新化身。

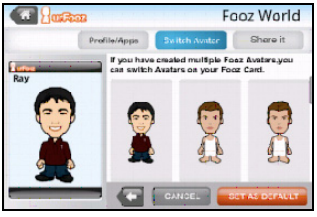

## 分享您的 Fooz 卡和化身

urFooz 可通过将 Fooz 卡张贴到您的社交网络、博客和网站, 或以 电子邮件将其发送给您的朋友,让您与朋友分享您的 Fooz 卡。

在 Fooz World 中, 选择 Share it (分享)。选择 Post (张贴) 可将您的 Fooz 卡张贴到 Facebook 或其它社交网络上, 或选择 Email (电子邮件) 将您的 Fooz 卡通过电子邮件发送给朋友。

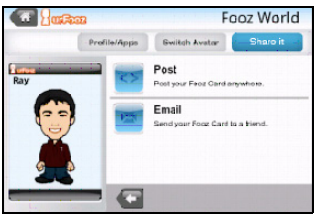

注: Fuhu、 Spinlets、 Spinlet、 urFooz、 Fooz Avatars、 Fooz

Creator、 Fooz Card 和 Fooz World 是 Fuhu, Inc. 在美国和 (或) 其他国家的商标或注册商标。

# <span id="page-46-0"></span>多媒体播放

您的智能手机装有多种程序,可让您尽享多媒体乐趣。

### nemoPlayer

从"应用程序"选项卡中打开 nemoPlayer, 播放您手机上存储的 媒体。

nemoPlayer 可用来收听音乐、欣赏下列格式的视频和图片。

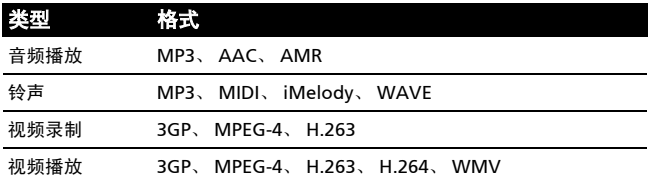

# <span id="page-47-0"></span>Spinlets

Spinlets 能够让您访问收藏的音乐、电影和电视内容。从手机上获 取您收藏的音乐、相片和视频,并在社交网络、网站和更多地方分 享您收藏的 Spinlets。

 $\Omega$ 注: 某些内容在某些国家可能无法使用。

### 启动 Spinlets

要启动 Spinlets 应用程序,请点按 "应用程序"选项卡中的 Spinlets。

### 浏览 Spinlets 媒体库

您可按专辑或风格对您的媒体内容进行排序或搜索。

打开 Spinlets 后, 将会看到推荐专辑的布 局。水平方向 (向左或向右)滑动手指可 浏览显示的专辑,点击可选择专辑。

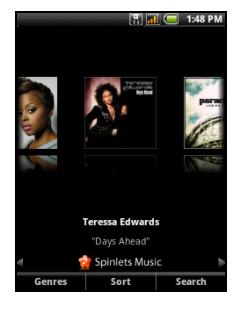

浏览风格

要按风格浏览媒体库,点击屏幕左下角的 风格按钮。您将看到一个新屏幕及不同风 格的列表。点击要查看的风格。

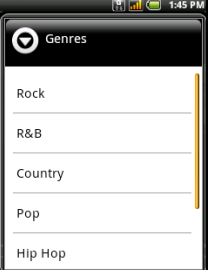

排序

要按姓名、分级或最新内容对 Spinlets 进行排序,选择屏幕底部的 排序按钮。

搜索

要为具体姓名搜索媒体库,选择屏幕右下角的搜索按钮。输入艺术 家的姓名并找出可能匹配的内容。

# 搜索 Spinlets Widget

当选择专辑时,您将看到一个 Spinlet。 要播放推荐的歌曲, 选择红色**播放**按钮。 要播放所选歌曲, 选择音乐选项卡, 然后 选择您要播放的歌曲。

要查看艺术家相片,选择相片选项卡。

要访问艺术家的社交网络和网站, 选择屏 幕底部的图标。

# 分享您的 Spinlets

您有两种方法可分享您收藏的 Spinlet。

要张贴您当前查看社交网络、博客或其它 网站的 Spinlet,点击 Spinlet 右上角的 Share It (分享)。选择 Post it (张贴) 并点击您要张贴 Widget 的社交网站或博 客的图标。登录您的社交网络帐户或博客 页面,并按以下步骤操作。

分享 Spinlets 的另一个方法是通过电子 邮件。点击 Spinlet 右上角的 Share It (分享),然后选择发送得并输入您的姓 名和朋友的电子邮件地址。

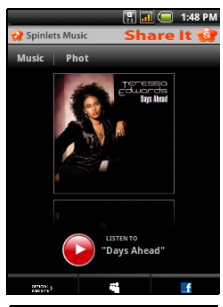

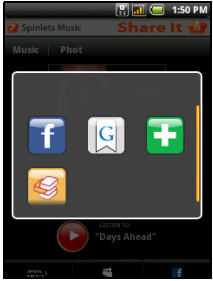

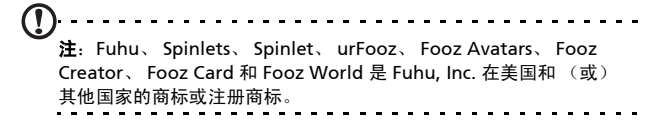

# <span id="page-50-1"></span><span id="page-50-0"></span>GPS 定位器

GPS 定位器可定时确定设备的准确位置。

定位器提供以下信息:

- GPS 时间
- 跟踪距离
- 移动速度
- 定位器
- POI

您可以点按 ▶ 开始跟踪定位。此外, 点按磁盘图标还可以暂停、标记兴趣 点 ( ◆ ) 和保存讲度。

点按菜单可提供更多设置:

- 保存文件格式
- 保存路径
- 隐藏
- 模式 (调整数据收集时间间隔)
	- 步行 间隔 6 <sup>秒</sup>
	- 自行车 间隔 4 <sup>秒</sup>
	- 汽车 间隔 2 <sup>秒</sup>

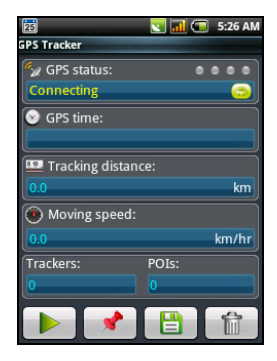

# <span id="page-51-2"></span><span id="page-51-0"></span>FM 广播

利用 FM 广播,您可在路上收听自己喜爱的电台。耳机必须插入 3.5 毫米插孔,当作天线使用。

您可从 "应用程序"选项卡中点按 收音机打开广播。应用程序打开后, 点按菜单和开启,将收音机打开。 现在,您可以退出收音机应用程序, 一边使用智能手机的其他功能,一边 收听电台节目。

要关闭收音机,请返回收音机应用程 序,点按菜单和关闭。

通过"菜单"还可以使用以下功能:

- 静音
- 设置频率
- 扫描
- 保存
- 扬声器开
- RDS
- 电台列表
- 发送电台信息

## <span id="page-51-1"></span>管理应用程序

### (£) .<br>确认您所安装的所有程序来源可靠。否则,请勿安装该程序。 安装未知来源的程序会增加遭受病毒攻击和个人隐私数据被盗的风险。

您可以删除智能手机上已安装的程序,从而释放存储空间。打开应 用程序选项卡,进入设置 > 应用程序。

#### 在这里,您可以允许安装**未知来源**的程序,并管理应用程序。

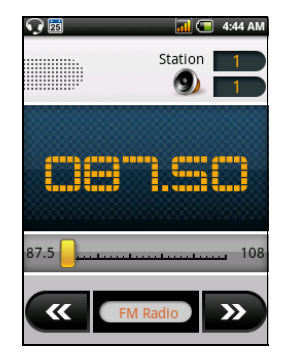

除非您非常熟悉 Android 操作系统,否则不要删除任何

# <span id="page-52-0"></span>重置智能手机

如果按下按键或点击屏幕时智能手机没有响应,可能需要将其 重启。

 $\Omega$ 注: 执行重启前,请确保智能手机未锁定。按任意键或点击屏幕,以查 看手机是否响应。  $\frac{1}{2}$ <u>. . . . . . . .</u>

### 干净启动

### (Ł 警告 ! 只有所有其他办法都无法使智能手机恢复正常运行状态时,才应 执行干净启动。

干净启动会将智能手机恢复为出厂设置。

(£ 警告 ! 这将擦除您的所有个人信息、手机中存储的所有联系人以及您安 装的所有程序。

- 1. 打开"应用程序"选项卡, 进入设置 > SD 卡和手机存储 > 恢复出厂设置。
- 2. 在"恢复出厂设置"页面, 点按重置手机, 然后点按擦除所有 数据。

# <span id="page-54-3"></span><span id="page-54-2"></span><span id="page-54-1"></span><span id="page-54-0"></span>常见问题和故障排除

本节列出了在智能手机使用过程中可能遇到的常见问题,并提供这 些问题的简单解答和解决方法。

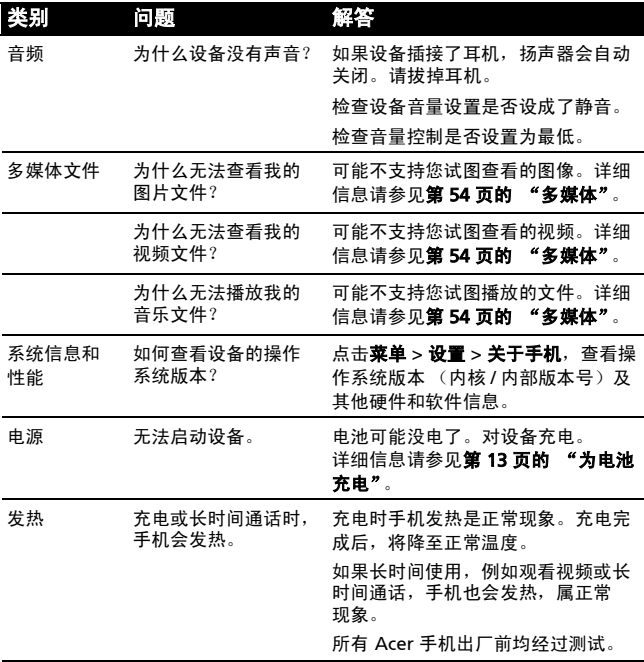

# <span id="page-55-4"></span><span id="page-55-3"></span><span id="page-55-0"></span>其他帮助资源

### 如需了解下列信息: 请参见:

智能手机上的程序和智能手机 上可安装的其他程序

本用户指南。包含在随机光盘中,提供关 于如何使用智能手机的联机参考。

关于智能手机的最新信息 www.acer.com/

服务咨询 **www.acer.com/support/** 

# <span id="page-55-6"></span><span id="page-55-1"></span>规格

# 性能

- STE PNX6715, 416 MHz
- 系统内存:
	- 256 MB SDRAM
	- 256 MB Flash ROM
- <span id="page-55-5"></span>• Google Android 操作系统

# 显示器

- 2.8" QVGA TFT 电阻式触摸屏
- 320 x 240 分辨率
- 支持 65K 色

# <span id="page-55-2"></span>多媒体

- CD 品质立体声输出
- 单声道扬声器 0.5W (最大)
- 全向麦克风
- 支持的格式

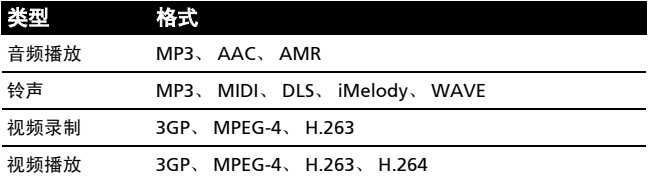

# <span id="page-56-0"></span>USB 接口

- 10 针微型 USB 接口
- USB 客户端
- <span id="page-56-2"></span>• 直流电源输入 (5V、 1A)

# 连接

- Bluetooth 2.0+EDR
- GSM 850/900/1800/1900
- UMTS 900/2100
- <span id="page-56-3"></span>• HSDPA/EDGE/GPRS

# 相机

• 300 万像素 EDOF 相机

# 扩展性

<span id="page-56-1"></span>• microSD 存储卡 (最高 32 GB)

# 电池

• 1500 mAh 锂离子充电电池 (可更换)

Œ 注: 电池使用时间长短取决于基于系统资源使用情况的功耗。例如, 长时间使用背光或者使用耗电多的应用程序会缩短电池使用时间。

### 外形尺寸

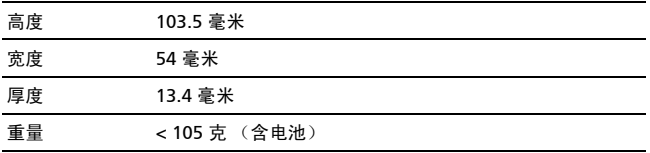

# <span id="page-57-1"></span><span id="page-57-0"></span>警告和注意事项

- 请勿在靠近水的地方使用本产品。
- 请勿将本产品放置在不稳定的推车、台架或桌子上。若产 品跌落,可能导致严重损坏。
- 请勿将任何物品从机壳上的开槽塞入本产品内,否则它们 可能接触到危险电压或使部件短路,引起火灾或触电。 切勿使任何液体溅到本产品表面或内部。
- 请勿将本产品放置在震动表面上,以免损坏内部组件和防 止电池漏液
- 请勿在进行体育运动时或在震动环境中使用本产品,否则 可能导致短路或损坏,甚至存在电池爆炸的危险。

听音乐时的注意事项

为保护听力,请遵循下列注意事项。

- 逐渐调高音量,直至能够清楚舒适地收听。
- 听觉适应后不要再调高音量。
- 不要长时间以高音量收听音乐。
- 不要通过调高音量来掩盖周围噪音。
- 若听不到周围人的讲话,应调低音量。

本产品使用锂离子电池。请勿在潮湿和 / 或腐蚀性环境中使用。 请勿将本产品放置在热源附近或热源中、高温环境中、强烈阳光直 射位置、微波炉内或压力容器中,不要使其暴露于温度超过 60°C (140°F)的环境中。如果不遵循这些指导原则,可能导致电池漏 液、变热、爆炸或起火,并造成伤害和 / 或损坏。请勿刺破、打开 或拆解电池。如果电池漏液并且您接触到漏液,请立即用水彻底冲 洗,然后立即就医。为安全起见并延长电池使用时间,请勿在低温 (低于 0°C/32°F)或高温 (高于 40°C/104°F)环境中充电。

新电池需要经过两次或三次彻底的充电和放电循环过程,才能达到 最佳性能。电池可充电和放电数百次,但最终会报废。当通话和待 机时间比正常情况明显缩短时,应购买新电池。只应使用经过 Acer 认可的电池,并且只应使用经过 Acer 认可的本设备专用充电 器为电池进行充电。

不使用时,请从电源插头和设备上拔掉充电器。请不要在电池充满 电后仍然连接交流适配器,过度充电可能缩短其使用寿命。充满电 的电池若不使用,其电量会逐渐消耗。电池完全放电后,可能要过 几分钟,显示屏上才会显示充电指示符或者才可以拨打电话。

只应将电池用于其指定用途。切勿使用已损坏的充电器或电池。

请勿将电池短接。当硬币、回形针或钢笔等金属物体在电池正极 (+) 和负极 (-) 端子间形成了直接连接时,会导致意外短路 (它们 类似于电池上的金属条)。例如,当您口袋或钱包里装有备用电 池时,就可能发生这种情况。端子短路可能会损坏电池或连接的 物品。

将电池置于炎热或寒冷的地方,如夏季或冬季封闭的汽车内,可能 导致电量减少和使用时间缩短。务必将电池存放在温度为 15°C 到 25℃ (59°F 到 77°F)的环境中。电池温度过高或过低时,即使已 充满电,设备也可能暂时无法工作。温度低于冰点时,电池性能会 明显降低。

请勿将废旧电池投入火中,否则可能会发生爆炸。电池遭到损坏时 也可能会发生爆炸。请按照当地规定处理废旧电池。请尽可能回收 处理。请勿当作生活垃圾处理。

更换电池

您的智能手机使用锂电池。更换时请使用与本产品配套电池类型相 同的电池。使用其他电池可能会引起火灾或爆炸。

P 警告 ! 若电池使用不当,会发生爆炸。 请勿擅自拆解电池或将电池置于 火中。 请将电池放在远离儿童的地方。 请按照当地规定处理废旧电池。

其他安全信息

您的设备及其增强组件可能包含小配件。请将它们放置在儿童够不 到的地方。

使用环境

警告 ! 为安全起见,在下列情况下使用智能手机时请关闭所有无线或 无线传输设备。 这些设备包括但不限于: 无线局域网 (WLAN)、蓝牙 和 / 戓 3G。

请务必遵循特定环境中实施的所有特殊强制性规定,当禁止使用本 设备或者其使用可能导致干扰或危险时,务必关闭本设备电源。 只应在本设备的正常工作位置使用本设备。请勿用金属盖住天线, 设备放置时应与人体保持上述距离。为成功传输数据文件或信息, 本设备需要优质网络连接。在有些情况下,如果没有优质网络连 接,数据文件或信息的传输可能会出现延迟。请确保遵循上述分隔 距离指导说明,直至传输完毕。本设备的有些部位具有磁性。金属 物品可能会被吸附到本设备上,戴有助听器的人士不应将本设备靠 近戴有助听器的耳朵。请勿将信用卡或其他磁性存储介质放在设备 旁边,否则其中存储的信息可能被消除。

## 医疗设备

使用无线传输设备 (包括无线电话),可能会干扰保护不充分的医 疗设备的功能。若有任何疑问,请咨询医生或医疗设备厂商,确认 医疗设备是否能充分屏蔽外部辐射。若卫生保健机构等区域贴有禁 止使用本设备的规定,请关闭设备。医院或医疗机构可能使用对外 部射频传输非常敏感的设备。

起搏器。心脏起搏器厂商建议在无线设备和起搏器之间至少保持 15.3 厘米 (6 英寸)的距离, 以避免对起搏器产生潜在干扰。这 些建议与无线技术研究机构的独立研究结果和建议相一致。使用心 脏起搏器的人士应:

- 务必使设备与心脏起搏器之间保持 15.3 厘米 (6 英寸)以 上的距离。
- 当本设备开启时,不要将其靠近起搏器。若您怀疑存在干 扰,应关闭并移开设备。

助听器。有的数字无线设备可能会对某些助听器造成干扰。 如发生干扰,请咨询您的服务提供商。

### 汽车

射频信号可能会对机动车中安装不当或屏蔽不充分的电子系统造成 影响,如电子燃油喷射系统、电子防滑 (防锁)刹车系统、电子 速度控制系统、以及安全气囊系统。有关详细信息,请咨询车辆或 所加装设备的厂商或其代表。只应由专业人士维修设备或在车辆内 安装设备。安装或维修不当非常危险,可能导致设备的保修失效。 请定期检查车辆内的所有无线装置是否安装正确且运行正常。不要 将设备、其部件或增强组件与易燃液体、气体或易爆物品一起存放 或携带。对于配备安全气囊的车辆,切记安全气囊受力后会充气膨 胀。请勿在安全气囊上方或其作用区域放置物品,包括固定安装的 或便携式无线设备。

如果车载无线设备安装不当并且安全气囊充气,可能导致严重伤 害。禁止在飞行的飞机内使用本设备。登机前请关闭本设备。

在飞机上使用无线电信设备对于飞机的飞行十分危险,可能破坏无 线电话网络,并且可能违法。

### 易爆环境

在易爆环境中,请关闭本设备电源,并遵循所有标志和指示说明。 易爆环境包括通常会要求您关闭车辆引擎的地方。在这些区域中, 火花可能导致爆炸或火灾,造成人身伤害甚至死亡。在加油站的加 油泵附近时,请关闭本设备。在油库、储油和输油地点、化工厂或 爆炸作业现场,请遵循关于使用无线设备的限制规定。存在易爆气 体的环境通常但不一定总是有明确的标志。这些区域包括船甲板下 方、化学品输送或存储设施、使用液化石油气 (如丙烷或丁烷) 的车辆、以及空气中含有化学品或颗粒、灰尘或金属粉末等微粒的 区域。

请遵守任何限制规定。请勿在爆炸现场使用本设备。

# <span id="page-61-0"></span>紧急电话

重要提示: 无线电话 (包括本设备) 在运行时使用无线电信号、 无线网络、固话网络、以及用户编程的功能。因此,无法保证在所 有情况下都能建立连接。对于医疗急救等重要通讯场合,切勿完全 依赖任何无线设备。

如果正在使用一些特定功能,可能需要先关闭这些功能,然后再拨 打紧急电话。详细信息请参见本指南或咨询您的服务提供商。

拨打紧急电话时,请尽量准确地提供所有必要信息。在一些意外场 合,无线设备可能是唯一的通讯工具。在得到许可前,请勿挂断 电话。

# <span id="page-62-0"></span>处理和回收信息

丢弃本电子设备时,请勿将其当作一般垃圾处理。 请回收处理,以减少污染,对全球环境保护作出最大贡献。有关电 气和电子设备废弃物 (WEEE) 指令的更多信息,请访问

www.acer-group.com/public/Sustainability/ sustainability01.htm。

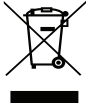

关于汞的建议

针对包含 LCD/CRT 显示器或显示屏的投影机或电子产品: 本产品中的灯泡含有汞,必须按地方、州或联邦的法律进行回收或 处理。如需了解更多信息,请通过 www.eiae.org 联系电子工业协 会。要了解灯泡处理信息,请查阅 www.lamprecycle.org。

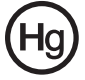

# <span id="page-63-0"></span>妥善保养智能手机

- 1. 务必注意不要刮擦智能手机的屏幕。保持屏幕清洁。使用智能 手机时,可用手指或指甲。切勿在屏幕表面上使用真正的钢笔、 铅笔或其他尖利物品。
- 2. 请勿使智能手机遭受雨淋或受潮。不要让水通过前面板按钮或 扩展槽进入内部电路。一般而言,请像手机或其他小电子设备 一样保养和使用您的智能手机。
- 3. 务必注意不要使智能手机掉落或受剧烈撞击。请勿将智能手机 置于后袋中。
- 4. 请勿将智能手机暴露于极端温度中。例如, 在热天或温度低于 冰点时,不要将智能手机放置在汽车的仪表板上。此外,使其 远离加热器和其他热源。
- 5. 请勿在多尘潮湿的环境中使用或存放智能手机。
- 6. 务必使用柔软的湿布清洁智能手机。若屏幕表面变脏,请用软 布在稀释的窗户清洁液中蘸湿后进行擦拭。
- 7. 请勿用力按压屏幕, 否则屏幕可能破裂。

# <span id="page-64-0"></span>安全注意事项 符合俄罗斯认证

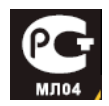

### LCD 像素声明

LCD 部件在生产时采用高精密制造技术。但是,偶尔会有一些像素 不亮或者是黑点或红点。这并不影响录制的图像,也不构成故障。

### 认证信息 (SAR)

本设备符合欧盟为了保护健康而制定的公众电磁场暴露限值的要求 (1999/519/EC)。

这些限制是旨在保护公众的众多建议的一部分。这些建议由独立 科研机构经过大量全面的科学研究而制定和检验。为了保证不同年 龄和不同健康状况的所有人的安全,这些限制包括了充分的安全 余地。

在无线设备上市销售前,必须确认它们符合欧盟法律或限制;之后 才能授予 CE 标志。

欧洲理事会建议的手机限值的测量单位是 "比吸收率" (SAR)。 此 SAR 限值为 2.0 W/kg, 是基于 10g 人体组织计算的平均值。 它符合国际非离子辐射保护委员会 (ICNIRP) 的要求,并已加入移动 无线电设备的欧洲标准 EN 50360 中。

手机的 SAR 规定符合欧洲标准 EN 62209-1。 SAR 最大值基于手机 各个频段的最大输出值进行计算。在使用过程中,由于手机会在不 同的输出级别工作,因此实际 SAR 值通常远远低于最大值。它发 射的输出功率只要能连接到网络即可。一般情况下:距离基站越 近,手机的发射输出越小。本设备测得的 SAR 值如下:

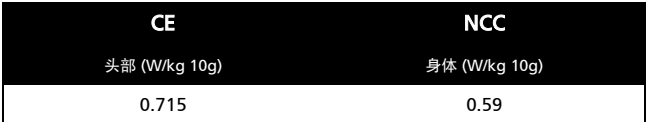

### NCC 警告

警語

經型式認證合格之低功率射頻電機,非經許可,公司、商號或使用者均不得 擅自變更頻率,加大功率或變更原設計之特性及功能

低功率射頻雷機之使用不得影響飛航影響安全及于擾合法通信,經發現有于 擾現象時,應立即停用,並改善至無干擾時方得繼續使用

前項合法通信,指一電信法規定作業之無線電通信低功率射頻電機需忍受合 法通信或工業, 科學及醫療用雷波輻射性雷機設備之干擾, 減少雷磁波影響, 請妥適使用

# 锂离子电池警告

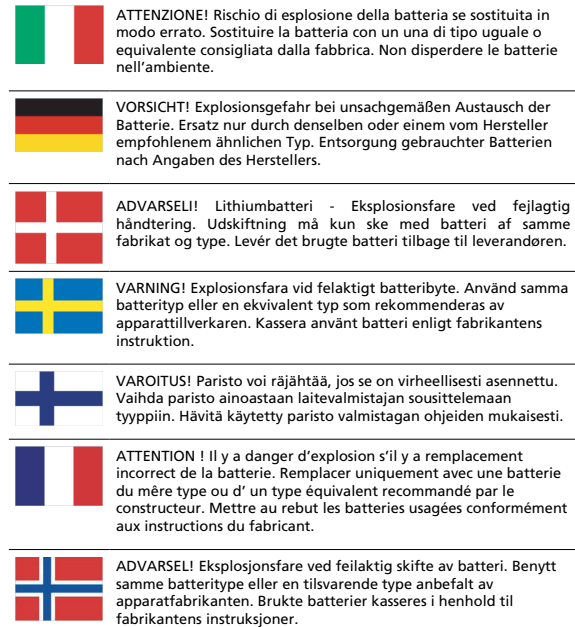

# CE 0682<sup>0</sup>

Acer Incorporated

Date: January 27, 2010

#### **Declaration of Conformity**

We, Acer Incorporated, of 8F., No. 88, Sec. 1, Hsin Tai Wu Rd. Hsichih Taipei Hsien 221, Taiwan Declare under sole responsibility that the product: Model: E110

Description: Smart HandHeld

To which this declaration relates, is in conformity with the following standards and/ or other normative documents:

- **CEN 301 511 V9.0.2**
- **CEN 300 328 V1.7.1**
- $\bullet$ EN 301 908-1/-2 V3.2.1
- **OFN 300 440-1 V1.4.1/ EN300 440-2 V1.2.1**
- ●EN 301 489-1 V1.8.1/ -3 V1.4.1/ -7 V1.3.1/ -17 V1.3.2/ -24 V.1.4.1
- ●EN 55022:2006/A1:2007 Class B; EN 55024:1998/A1:2001/A2:2003
- ●EN 55013:2001/A1:2003/A2:2006; EN 55020:2007
- $\bullet$ EN 60950-1: 2006+A11:2009
- ●EN 50332-1:2000/-2: 2003
- ●EN 50360:2001/ EN 62209-1:2006/ EN62311:2008/ OET65C

We hereby declare that the above named product is in conformance to all the essential requirements

of the R&TTE Directive (99/5/EC) issued by the Commission of the European Community.

The conformity assessment procedure referred to in Article 10 and detailed in Annex [IV] of directive 1999/5/EC has been followed related to Articles

- R&TTE Article 3.1 (a) Health and Safety
- R&TTE Article 3.1 (b) EMC
- R&TTE Article 3.2 Spectrum Usage

with the involvement of the following Notified Body:

**CETECOM, Untertuerkheimer Str. 6 – 10 66117 Saarbruecken**

Identification mark: **0682** (Notified Body) **CE**

The technical documentation relevant to the above equipment will be held at:

Acer Incorporated 8F., No. 88, Sec. 1, Hsin Tai Wu Rd. Hsichih Taipei Hsien 221, Taiwan Authorized Person:

 $\mathbb{Z}^{\mathbb{Z}^n}$  , we have the set of  $\mathbb{Z}^n$ Name: Harriot S.L. Lee

### 英文字母

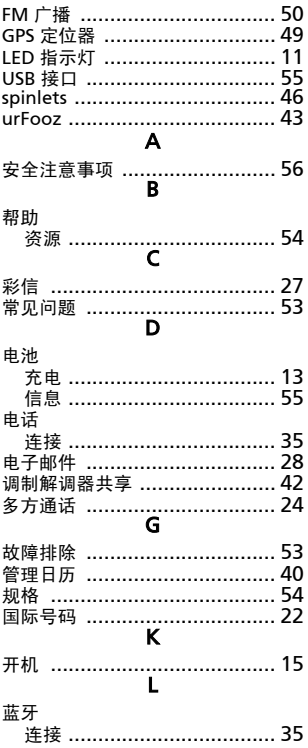

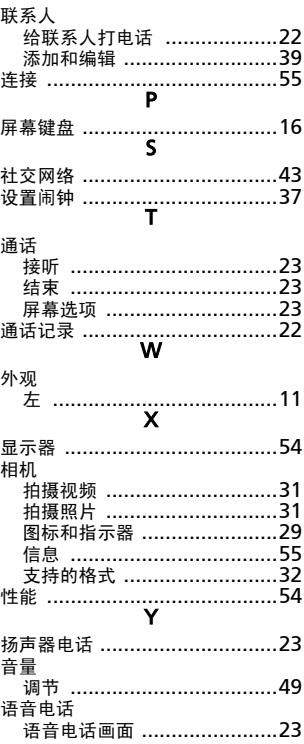